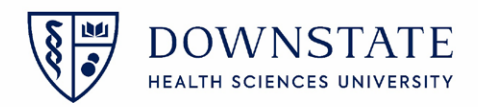

## **Moving Patient to a different OR Room**

- 1. Open the **Surgical Care** application
- 2. Select the case that is in the **Virtual Room**
- 3. Then click the **Surgical Case Details** tab

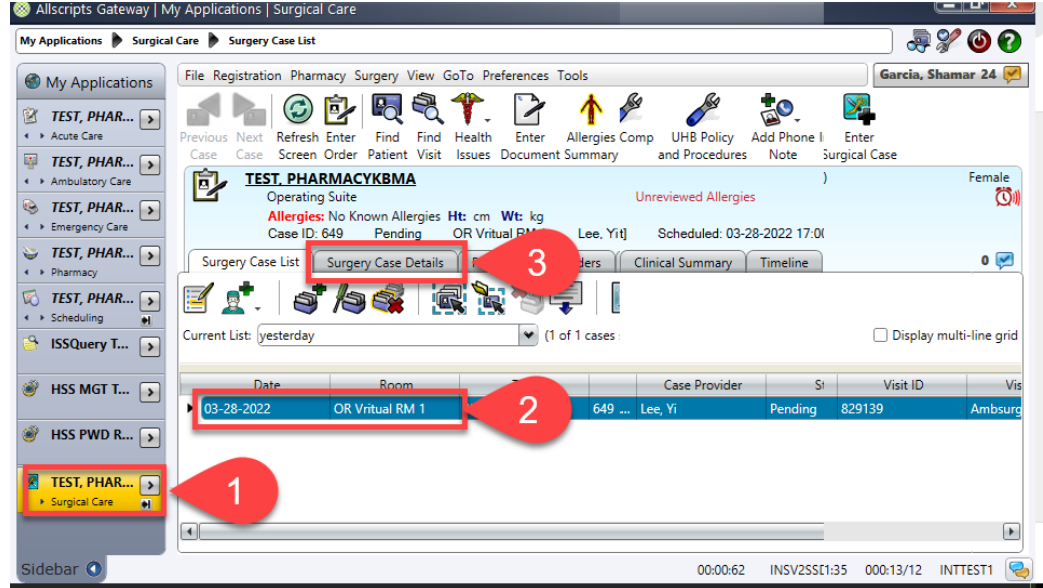

- 4. Open the **Case Header** tab
- 5. Type **OR** in the **Location** field
- 6. Select the correct **Operating Room** from the dropdown list
- 7. Click the **Save** icon

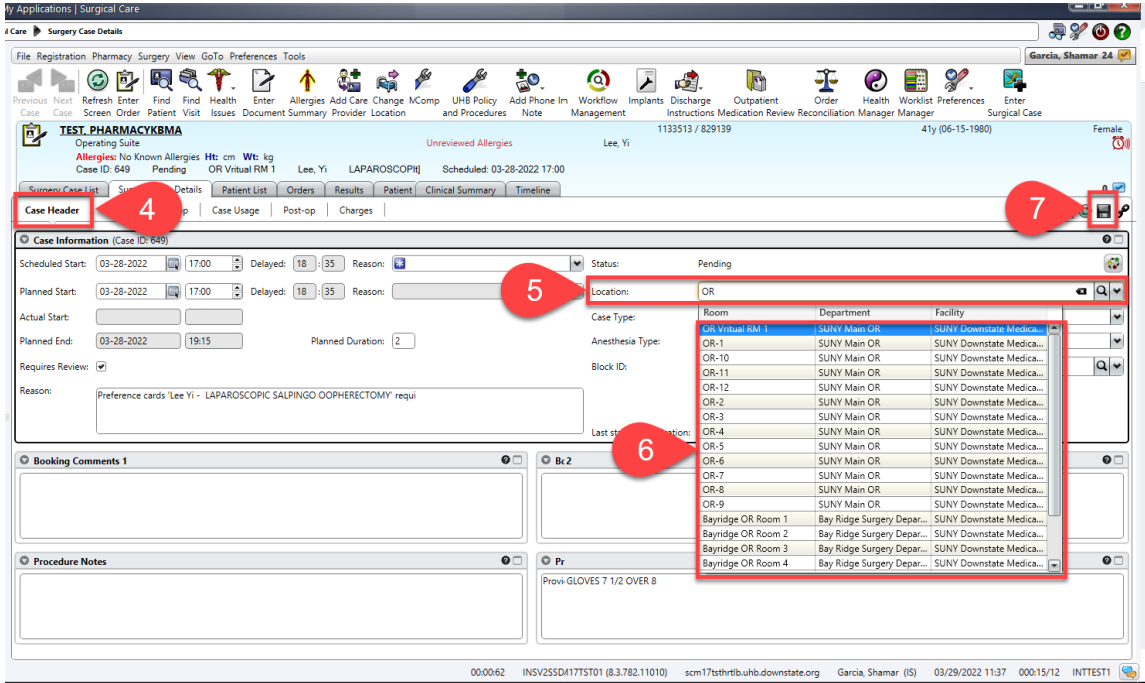